### **BRILLIANT WILDS**

**Pravila igre (2.1. - 21.9.2023.)**

## **1. PREGLED IGRE**

Cilj je osvojiti dobitnu kombinaciju na dobitnoj liniji na svim rolama.

#### **Podaci o igri**:

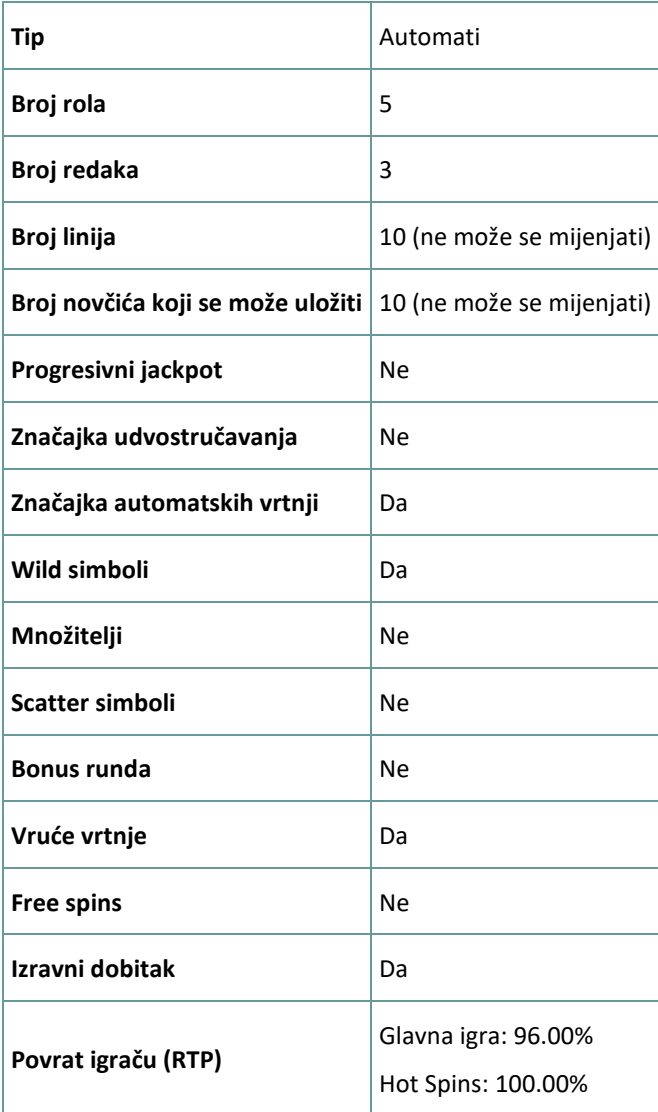

Igra će se isključiti ako na njoj nema nikakve aktivnosti određeni broj uzastopnih minuta (broj minuta ovisi o regiji, odnosno nadležnosti). Značajka oporavka igre spremit će vaše napredovanje, tako da ćete moći nastaviti od mjesta na kojem ste stali kada se igra sljedeći puta učita.

U slučaju tehničkih poteškoća koje dovedu do izgubljene veze s igraćim poslužiteljem, igra koju ste igrali automatski se sprema i učitat će se kada se sljedeći puta uspostavi veza s igraćim poslužiteljem. Nakon pada veze, nećete se moći ponovno povezati s igraćim poslužiteljem sljedećih 30 sekundi.

**Napomena**: U slučaju kvara poništavaju se sve isplate i igre. Ulozi koji još nisu prihvaćeni poništavaju se, a oni koji nisu isplaćeni vraćaju se.

## **2. KAKO IGRATI**

**Napomena:** Ako nemate dovoljno sredstava za igru, ulog se može postaviti na najmanji mogući iznos putem dijaloškog okvira koji vas o tome obavještava.

Sve dobitne kombinacije računaju se s lijeva nadesno, počevši od krajnje lijeve role. Svi linijski dobitni simboli moraju se zaustaviti na uzastopnim rolama. Dobici na različitim linijama zbrajaju se zajedno. U slučaju više dobitaka na istoj liniji, isplaćuje se samo najveći. Dobici iz bonus igre Hot Spins dodaju se ukupnom dobitku.

Značajka automatskih vrtnji ne započinje Hot Spins vrtnje automatski. Igrač ih mora započeti ručno (Dostupno samo za određene zemlje).

Na info traci možete pregledati trenutačni ULOG, svoj SALDO i trenutačni DOBITAK u vašoj valuti ili igraćim bodovima,ovisno o korisnikovom odabiru (Dostupno samo za određene zemlje). Za prebacivanju između novca u vašoj valuti i igraćih bodova, kliknite SALDO (Dostupno samo za određene zemlje).

#### **2.1. Verzija za stolna računala**

Za igranje pratite sljedeće korake:

1. Na glavnom zaslonu kliknite **(1)**, a zatim upotrijebite gumbe + i - za odabir vrijednosti novčića.

Kliknite  $\Box$ za spremanje postavki i povratak na glavni zaslon.

**Napomena:** Ukupni ULOG prikazuje se u igraćim bodovima ili u vašoj valuti, ovisno o korisnikovom odabiru (Dostupno samo za određene zemlje). Za prebacivanje između igraćih bodova i novca u vašoj valuti, kliknite SALDO (Dostupno samo za određene zemlje).

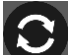

2. Kliknite za stavljanje uloga i jednokratnu vrtnju rola.

Ukupni iznos dobitaka prikazuje se u polju DOBITAK, u igraćim bodovima ili u vašoj valuti (u novcu), ovisno o korisnikovom odabiru (Dostupno samo za određene zemlje). Za svaku dobitnu kombinaciju, iznos dobitka je iznos prikazan u isplatnoj tablici za tu dobitnu kombinaciju.

Za prebacivanje između igraćih bodova i novca u vašoj valuti, kliknite SALDO (Dostupno samo za određene zemlje).

#### **2.2. Verzija za mobitele**

Za igranje pratite sljedeće korake:

1. Na glavnom zaslonu dodirnite **(1999**), a zatim upotrijebite gumbe + i - za odabir vrijednosti novčića.

Dodirnite za spremanje postavki i povratak na glavni zaslon.

**Napomena:** Ukupni ULOG prikazuje se u igraćim bodovima ili u vašoj valuti, ovisno o korisnikovom odabiru (Dostupno samo za određene zemlje). Za prebacivanje između igraćih bodova i novca u vašoj valuti, dodirnite SALDO (Dostupno samo za određene zemlje).

2. Dodirnite za stavljanje uloga i jednokratnu vrtnju rola.

Ukupni iznos dobitaka prikazuje se u polju DOBITAK, u igraćim bodovima ili u vašoj valuti (u novcu), ovisno o korisnikovom odabiru (Dostupno samo za određene zemlje). Za svaku dobitnu kombinaciju, iznos dobitka je iznos prikazan u isplatnoj tablici za tu dobitnu kombinaciju.

Za prebacivanje između igraćih bodova i novca u vašoj valuti, dodirnite SALDO (Dostupno samo za određene zemlje).

## **3. POSEBNI SIMBOLI I ZNAČAJKE**

## **3.1. Wild**

**Wild** simbol uvijek će se zaustaviti na rolama.

Svaki **Wild** simbol može zamijeniti/predstavljati bilo koji drugi simbol u svrhu formiranja dobitnih kombinacija.

#### **3.2. Vruće vrtnje**

Svaki dobitak u iznosu od 4 x ulog ili više dodijelit će **Vruće vrtnje**.

**Vruće vrtnje** igraju se na 4 kompleta rola.

Svaki **Wild** simbol koji se zaustavi na rolama preslikat će se i na sve sljedeće komplete rola.

Ne morate riskirati svoje dobitke; možete ih staviti na svoj saldo u svakom trenutku na kraju **Vrućih vrtnji**.

Svaka rola ima istih 10 linija za klađenje u glavnoj igri.

Maksimalan broj **Vrućih vrtnji** je 100. Ako se ovaj broj dosegne, dobici će se staviti na igraći saldo i **Vruće vrtnje** će završiti.

Ako mjerač dobitaka padne ispod 4 x iznos glavnog uloga, svi preostali dobici će se staviti na igraći saldo, a **Vruće vrtnje** će završiti.

Ulaganje za svaki **Hot Spin** može se povećati do 10x orginalnog ulata za osnovnu igru po okviru.

Minimalni ukupni ulog u **Hot Spins** je 4x uloga osnovna igra.

Maksimalni ukupni ulog u **Hot Spins** je 40x osnovna igrana ulata.

Ukupni ulog **Hot Spins**-a ne može biti veći od trenutnog salda **Hot Spins**-a.

**Napomena**: Ako se saldo **Hot Spins**-a poveća iznad 5.000 puta iznosa polaznog uloga, nema više dozvoljenih **Hot Spins**-a i dobitak će biti prikupljen.

**Vruće vrtnje** imaju RTP od 100 %.

# **4. OSTALI GUMBI U IGRI**

## **4.1. Verzija za stolna računala**

Raspoloživi su sljedeći gumbi:

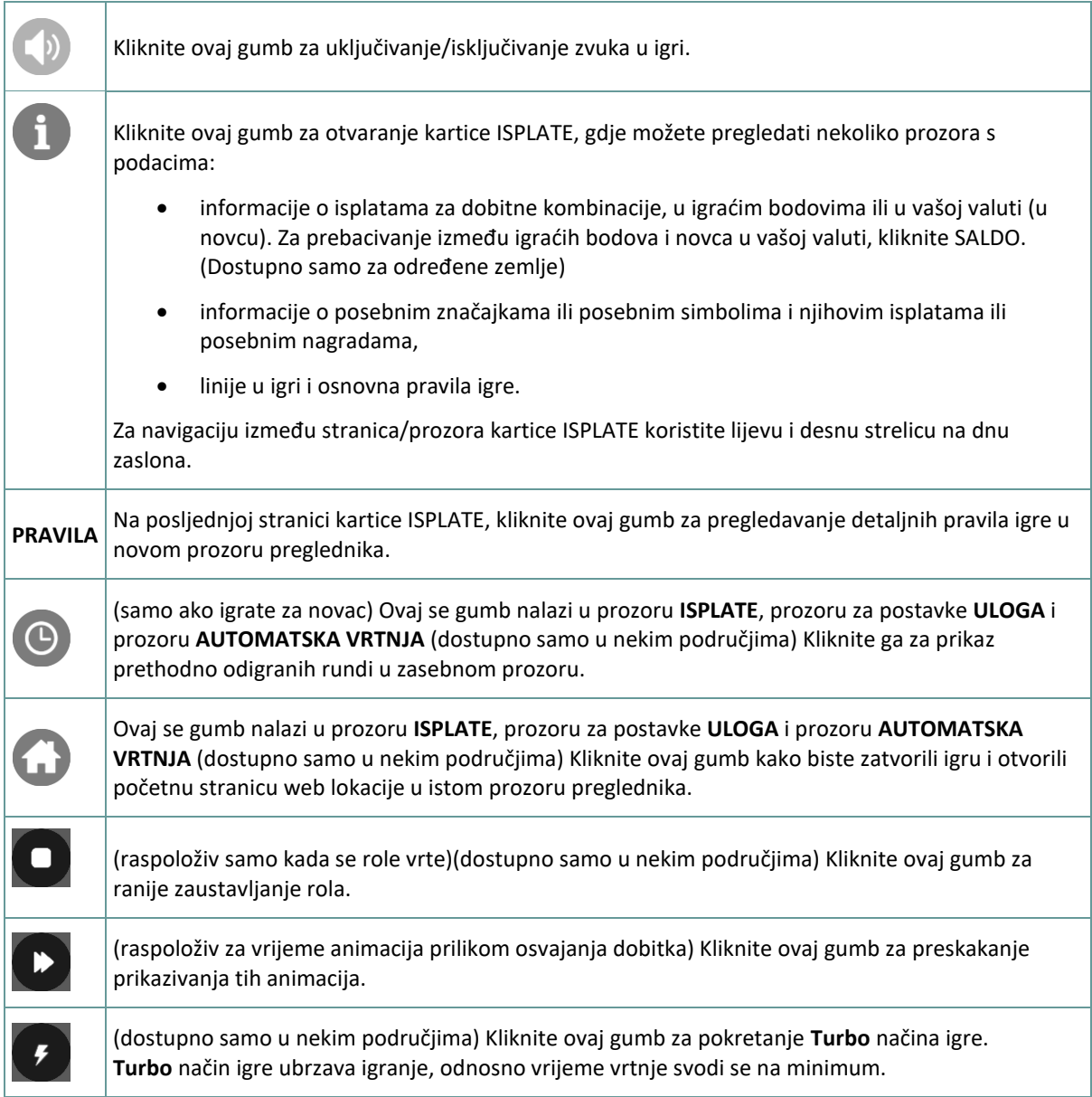

## **4.2. Verzija za mobitele**

Raspoloživi su sljedeći gumbi:

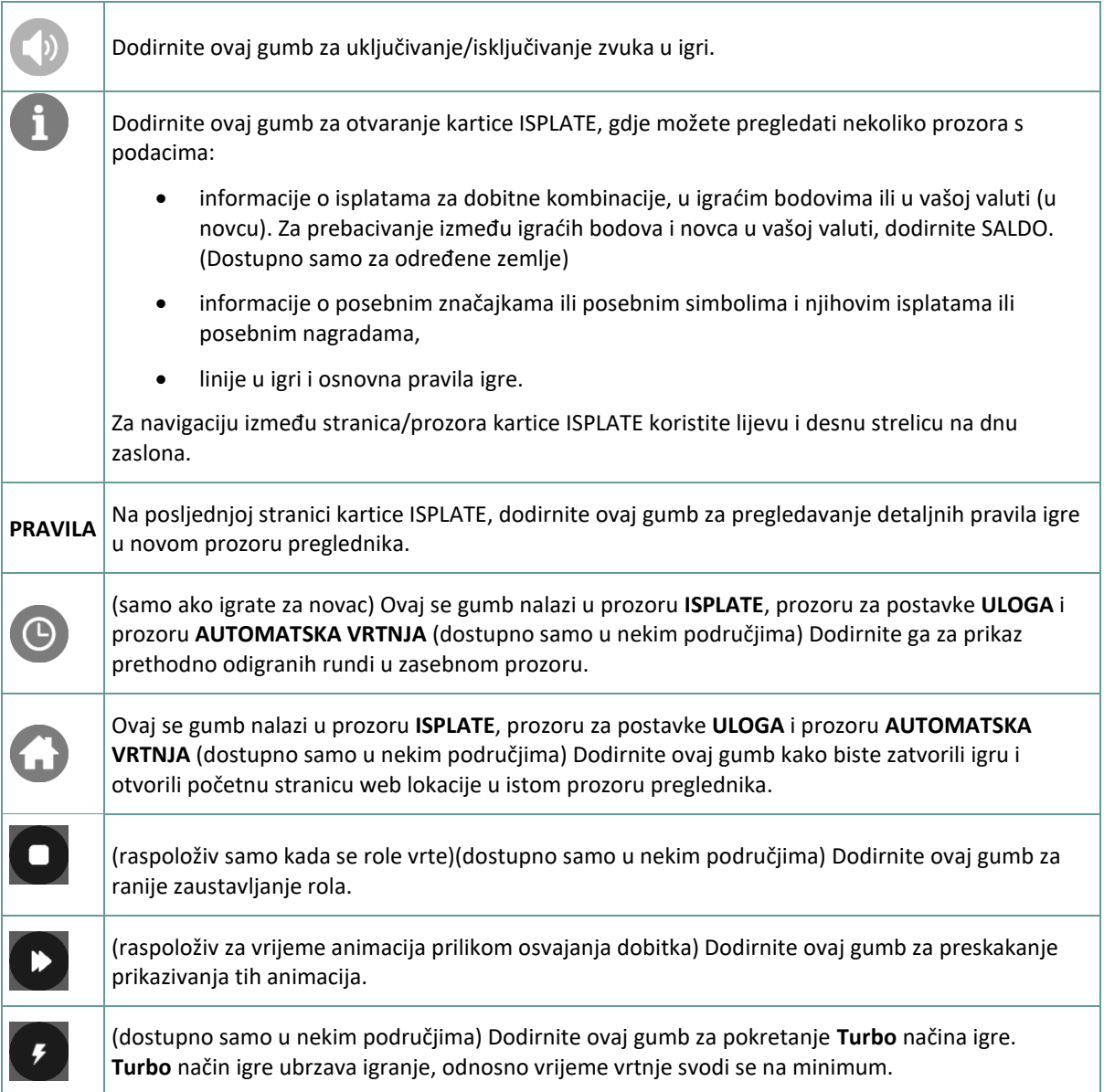

# **5. ZNAČAJKA AUTOMATSKE VRTNJE**

Postavka ograničenja gubitka omogućuje automatsko zaustavljanje auto-vrtnje kada iznos odabranog ograničenja kojem su dodani vaši skupni dobici i oduzeti vaši skupni ulozi iznosi manje od 0.

## **5.1. Verzija za stolna računala**

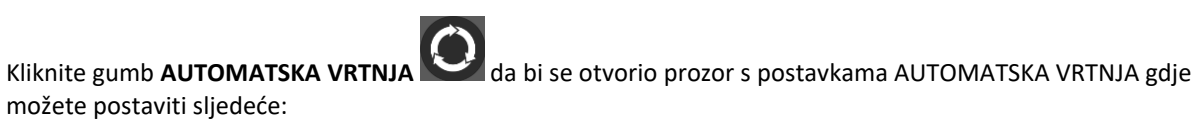

• **Broj automatske vrtnje**: kliknite **+** ili **-** za odabir broja automatske vrtnje koje želite odigrati.

- **Ograničenje gubitka**: kliknite **+** ili **-** da biste odabrali vrijednost za ograničenje gubitka.
- **Zaustavi ako dobitak dosegne**: kliknite **+** ili **-** da biste odabrali vrijednost maksimalnog dobitka.
- **Zaustavi ako se osvoji JACKPOT** (samo za igre s progresivnim Jackpotovima): za omogućavanje ove postavke, označite okvir **,** a za onemogućavanje postavke, odznačite okvir.

Kliknite gumb **AKTIVIRAJ** da biste zatvorili prozor s postavkama AUTOMATSKA VRTNJA i pokrenuli značajku automatske vrtnje s trenutačno odabranim ulogom i postavkama za automatsku vrtnju. Kliknite

gumb **ZATVORI** za zatvaranje prozora bez igranja automatske vrtnje.

Kliknite gumb **ZAUSTAVI AUTOMATSKA VRTNJA** da biste u bilo kojem trenutku zaustavili značajku automatske vrtnje.

#### **5.2. Verzija za mobitele**

Dodirnite gumb **AUTOMATSKA VRTNJA** da bi se otvorio prozor s postavkama AUTOMATSKA VRTNJA gdje možete postaviti sljedeće:

- **Broj automatske vrtnje**: dodirnite **+** ili **-** za odabir broja automatske vrtnje koje želite odigrati.
- **Ograničenje gubitka**: dodirnite **+** ili **-** da biste odabrali vrijednost za ograničenje gubitka.
- **Zaustavi ako dobitak dosegne**: dodirnite **+** ili **-** da biste odabrali vrijednost maksimalnog dobitka.
- **Zaustavi ako se osvoji JACKPOT** (samo za igre s progresivnim Jackpotovima): za omogućavanje ove postavke, označite okvir **,** a za onemogućavanje postavke, odznačite okvir.

Dodirnite gumb **AKTIVIRAJ** da biste zatvorili prozor s postavkama AUTOMATSKA VRTNJA i pokrenuli značajku automatske vrtnje s trenutačno odabranim ulogom i postavkama za automatsku vrtnju. Dodirnite

gumb **ZATVORI** za zatvaranje prozora bez igranja automatske vrtnje.

Dodirnite gumb **ZAUSTAVI AUTOMATSKA VRTNJA** da biste u bilo kojem trenutku zaustavili značajku automatske vrtnje.